# **IBM Business Monitor**

#### **V8.0.1**

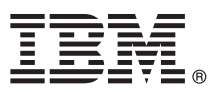

## 快速入门指南

## **lYKbgN20MdC IBM Business Monitor**

本地语言版本: 要获取其他语言的快速入门指南, 请访问 Quick Start Guide DVD 上的 PDF 文件。

#### 产品概述

IBM® Business Monitor 是一个全面的业务活动监控 (BAM) 软件产品, 可提供您的业务性能的实时视图。个性化业务仪表板能 够以可视化形式显示业务的当前状态,并且可在检测业务情况时发出警报。使用仪表板, 您可以查看业务流程的实例并据此采 取操作、杳看关键业绩指标 (KPI)(可跨时间展现结果以表明趋势以及提供预测)以及杳看基于嵌入式 IBM Cognos® Business Intelligence 技术的精细报告。可以从各种源收集可放入到此类仪表板的事件和数据, 包括但不限于 IBM Business Process Manager (BPM)、WebSphere® Operational Decision Management 和 WebSphere Message Broker 另外, 还可以使用适配器从 SAP 之类的其他源中收集事件。

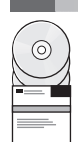

#### **步骤 1: 访问您的软件和文档**

从产品 DVD 中访问 Business Monitor 和 Business Monitor Development Toolkit, 或者从 Passport Advantage® Web 站 点中下载。 Business Monitor 主 DVD 包含启动板和安装需要的所有组件 (Installation Manager 存储库除外)。主 DVD 中包含主存储库, 并将在进行安装的过程中提示您所需的 DVD。

如果您从 Passport Advantage 下载产品, 请遵循下载文档中的指令: <http://www.ibm.com/support/docview.wss?uid=swg24033086>.

此提供的产品包含以下组件:

- v Quick Start Guide DVD
- v IBM Business Monitor V8.0.1
- v Business Monitor Development Toolkit

将 Business Monitor 用于生产系统。将 Business Monitor Development Toolkit 用于测试和开发。

另外, 软件包中还包含以下其他软件产品:

- v IBM DB2® Enterprise Server Edition V10.1
- IBM Integration Designer V8.0.1
- v Rational® Application Developer for WebSphere Software V8.0.4

要获取产品文档、请参阅 Business Monitor 信息中心 [\(http://pic.dhe.ibm.com/infocenter/dmndhelp/v8r0m1/index.jsp\)](http://pic.dhe.ibm.com/infocenter/dmndhelp/v8r0m1/index.jsp)。

要获取完整的文档(包括安装指示信息), 请参阅 Business Monitor 资料库 [\(http://www.ibm.com/software/integration/](http://www.ibm.com/software/integration/business-monitor/library/) [business-monitor/library/\)](http://www.ibm.com/software/integration/business-monitor/library/).

在支持 Web 站点上查看有关局限性和变通方法的发行说明: <http://www.ibm.com/support/search.wss?q=mon801relnotes>。

#### **わ骤 2: 评估您的硬件和系统配置**

可以在许多不同的配置中使用 Business Monitor。有关更多信息, 请参阅信息中心中的规划 IBM Business Monitor。请查 看产品许可证以确保您具有支持您的拓扑所需的权限,并确保您了解本产品随附的所有软件组件的使用限制。

要获取系统需求, 请参阅 <http://www.ibm.com/support/docview.wss?uid=swg27008414>。

## **3 =h 3: 20 IBM Business Monitor M Business Monitor Development Toolkit**

可以将 Business Monitor 和 Business Monitor Development Toolkit 分别安装到开发系统和生产系统上。您可以安装 Business Monitor 和/或 Business Monitor Development Toolkit。下列步骤将指导您完成产品的典型安装:

- 1. 将 Business Monitor 主 DVD 插入 DVD 驱动器中, 或者从适用于您的操作系统的可下载映像中抽取文件。
- 2. 启动 Business Monitor 安装程序:
	- 在 Microsoft Windows 上, 从根目录运行 launchpad.exe。
	- 在 AIX®、Linux 和 Solaris 上, 从根目录运行 launchpad.sh。
- 3. 在启动板中查看有关不同面板的信息。
- 4. 遵照指示信息来安装 Business Monitor。

有关 Business Monitor 和 Business Monitor Development Toolkit 的详细安装指示信息, 请参阅信息中心 [\(http://](http://pic.dhe.ibm.com/infocenter/dmndhelp/v8r0m1/index.jsp) [pic.dhe.ibm.com/infocenter/dmndhelp/v8r0m1/index.jsp\)](http://pic.dhe.ibm.com/infocenter/dmndhelp/v8r0m1/index.jsp) 中的安装 IBM Business Monitor<sub>。</sub>在安装期间, 您可以从启动板中访 问信息中心。

#### **|`E"**

- 有关其他技术资源, 请参阅以下链接:
	- IBM Education Assistant: <http://publib.boulder.ibm.com/infocenter/ieduasst/v1r1m0/>
	- IBM Business Monitor 资料库: <http://www.ibm.com/software/integration/business-monitor/library/>
	- 支持信息: [http://www.ibm.com/support/entry/portal/Overview/Software/WebSphere/WebSphere\\_Business\\_Monitor](http://www.ibm.com/support/entry/portal/Overview/Software/WebSphere/WebSphere_Business_Monitor)

IBM Business Monitor Version 8.0.1 Licensed Materials - Property of IBM. © Copyright IBM Corp. 2000, 2012. IBM, IBM 徽标, ibm.com, AIX, Cognos, DB2, Passport Advantage, Rational 和 WebSphere 是 International Business Machines 在美国和/或其他国家或地区的商标或注册商标。其他产品和服务名称可能是 IBM 或其他公司的商标,可在 Web 站点上的"Copyright and trademark information"获取最新的<br>IBM 商标列表,网址为: http://www.ibm.com/legal/copytrade.shtml。

Linux 是 Linus Torvalds 在美国和/或其他国家或地区的注册商标。Microsoft 和 Windows 是 Microsoft Corporation 在美国和/或其他国家或地区的商标.

部件号: CF3L4ML

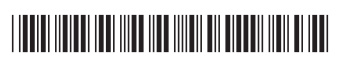